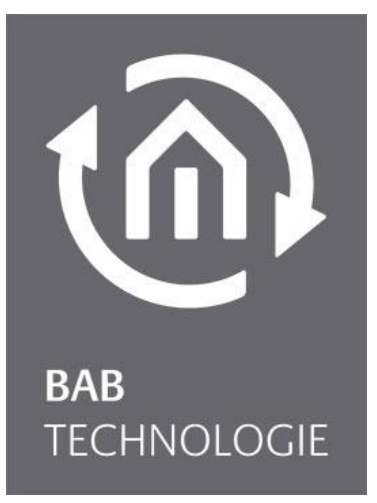

BAB TECHNOLOGIE GmbH

# Alexa Sprachsteuerung im EIBPORT Dokumentation

Anleitungsversion II Stand 11/2022 Datum: 28. November 2022

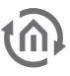

### BAB TECHNOLOGIE GmbH

Hörder Burgstraße 18 44263 Dortmund

info@bab-tec.de

Tel.: +49 (0) 231 – 476 425 - 30 Fax.: +49 (0) 231 – 476 425 - 59 www.bab-tec.de

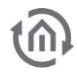

# **INHALTSVERZEICHNIS**

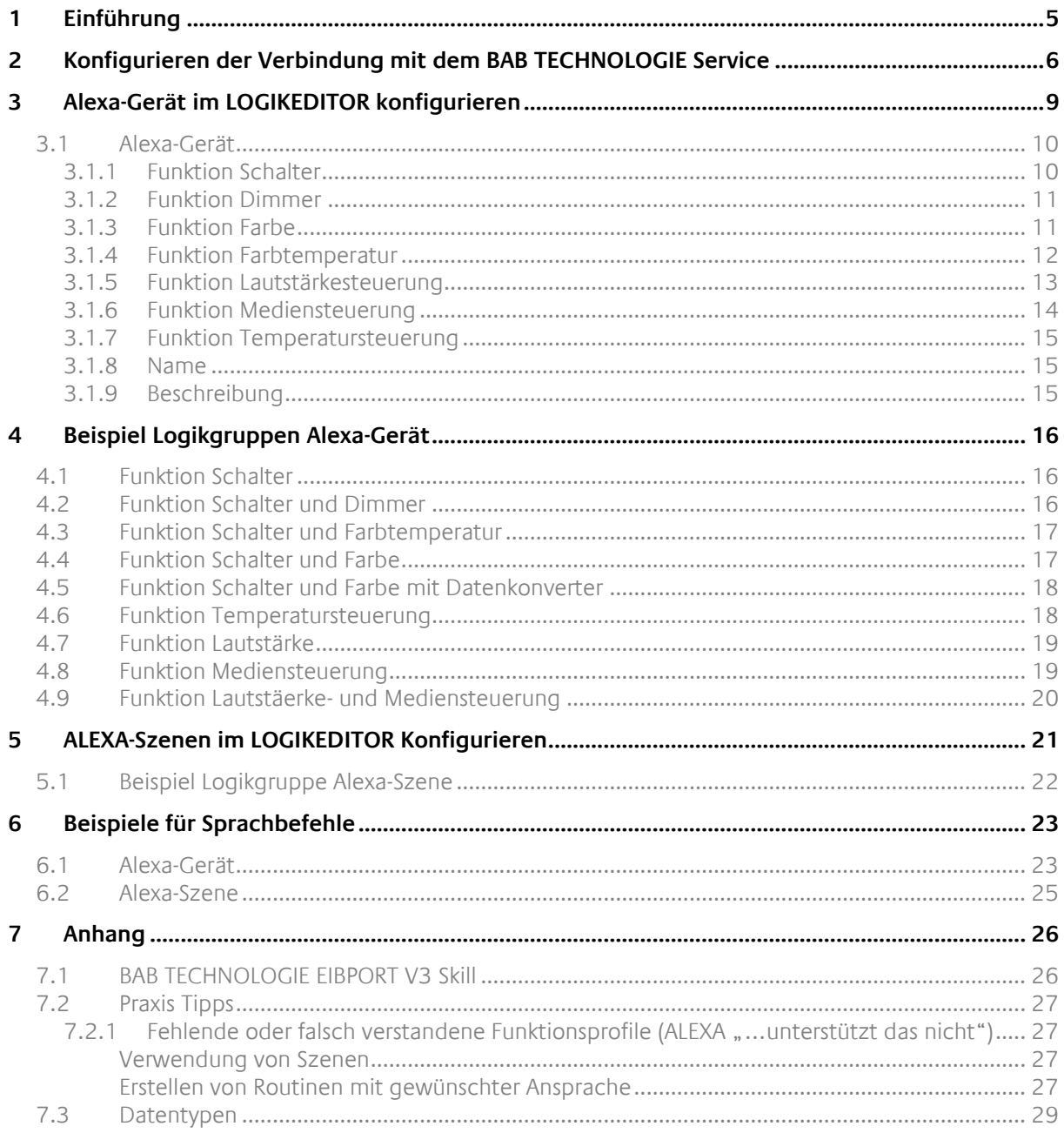

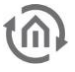

# ABBILDUNGSVERZEICHNIS

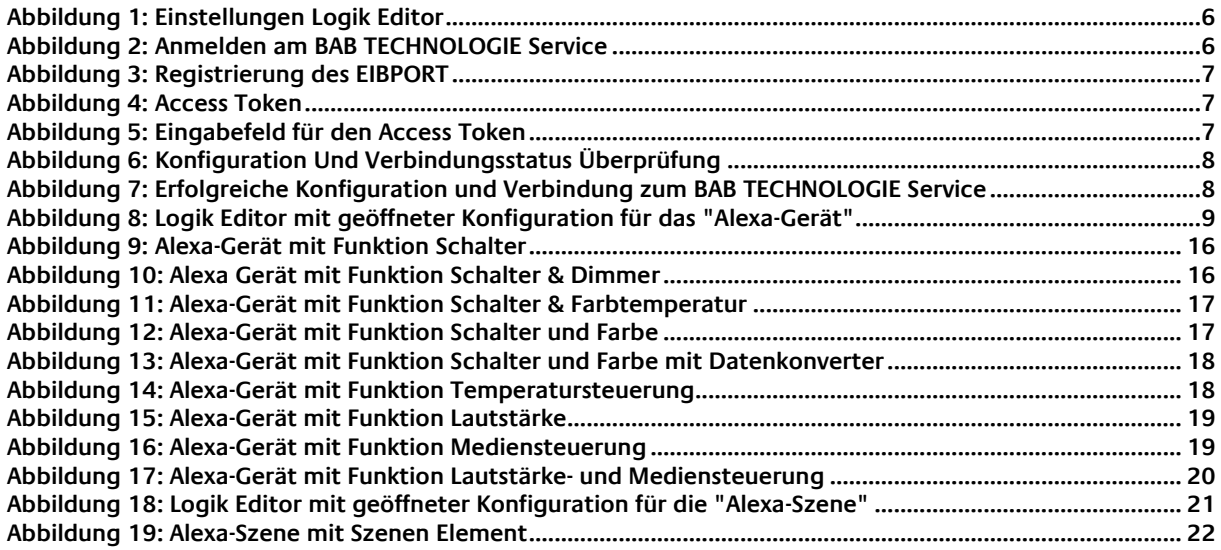

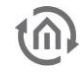

# <span id="page-4-0"></span>**1 EINFÜHRUNG**

Mit dem Logikelement »Alexa-Gerät« des LOGIKEIDTOR im EIBPORT können Sie Geräte aus der Gebäudeautomation mit der Amazon Alexa Sprachsteuerung verbinden. Voraussetzungen hierfür sind, ein Amazon Echo oder EchoDot, ein gültiges Amazon-Konto bei Amazon DE oder Amazon UK, der BAB [TECHNOLOGIE EIBPORT V3](#page-25-1) Skill und die Verbindung zu Alexa über den BAB Technologie Service konfiguriert ist. Der **[BAB TECHNOLOGIE EIBPORT V3](#page-25-1) Skill** muss mit dem Amazon-Konto verknüpft sein.

Lesen Sie, bevor Sie mit der Alexa Sprachsteuerung im EIBPORT arbeiten, die Dokumentation vollständig durch, um Einrichtungs- und Konfigurationsfehler zu vermeiden,

Wichtiger Hinweis:

Der EIBPORT muss zuerst bei dem [BAB](#page-25-1) TECHNOLOGIE Service registriert werden bevor der BAB [TECHNOLOGIE](#page-25-1) EIBPORT V3 Skill mit dem Amazon-Konto verknüpft wird.

Hinweis: Das Logikelement »Alexa Gerät« und das Logikelement »Alexa Szene« sind ab der Firmwareversion 3.6.0 verfügbar.

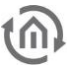

### <span id="page-5-0"></span>**2 KONFIGURIEREN DER VERBINDUNG MIT DEM BAB TECHNOLOGIE SERVICE**

Die Verbindung des EIBPORT mit dem BAB TECHNOLOGIE Service wird in den "Einstellungen" im LOGIKEDITOR konfiguriert.

In den Einstellungen des Logik Editors finden Sie unter den Punkt Alexa einen Link für die Registrierung des EIBPORT am BAB TECHNOLOGIE Service [https://cs1.bab-tec.de:8085.](https://cs1.bab-tec.de:8085/) . Ohne die Registrierung am BAB TECHNOLOGIE Service können Sie die Funktion "Alexa Sprachsteuerung im EIBPORT" nicht nutzen.

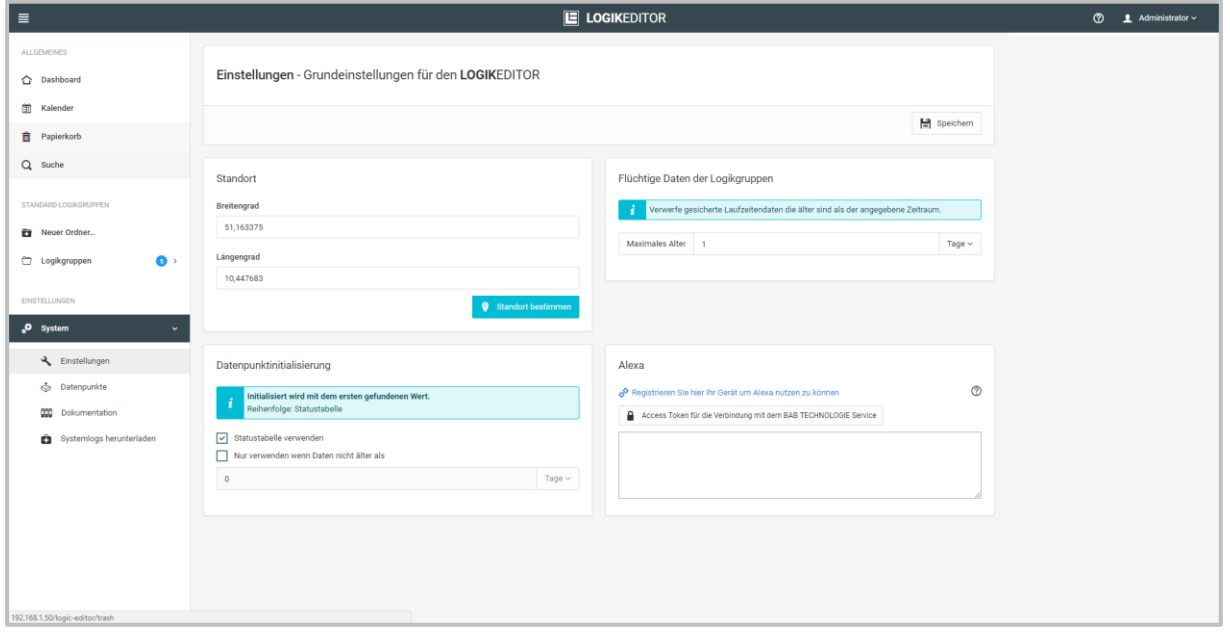

**Abbildung 1: Einstellungen Logik Editor**

<span id="page-5-1"></span>Für die Registrierung am BAB TECHNOLOGIE Service benötigen Sie ein gültiges Amazon-Konto. Die Verfügbarkeit der Sprachen und Länder finden Sie in der Skill-Beschreibung [BAB TECHNOLOGIE EIBPORT](#page-25-1)  [V3 Skill.](#page-25-1) Melden Sie sich mit Ihren Amazon Daten an. Bleiben Sie auf der Seite bis die Konfiguration im LOGIKEDITOR abgeschlossen ist.

<span id="page-5-2"></span>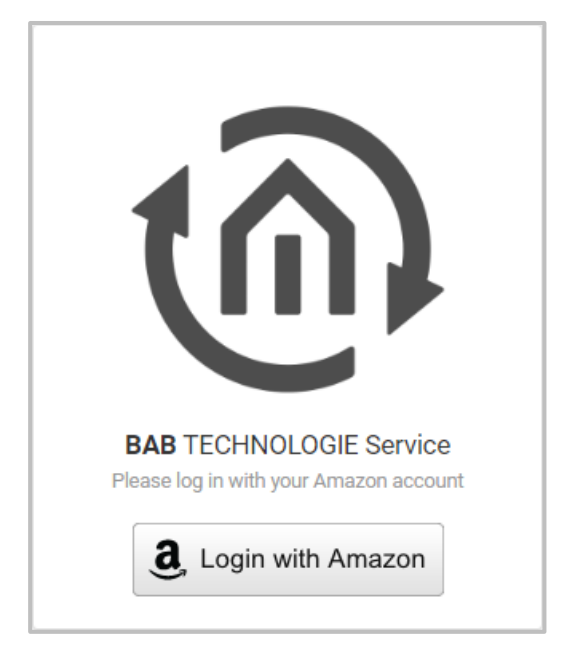

**Abbildung 2: Anmelden am BAB TECHNOLOGIE Service**

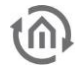

Nach der Anmeldung tragen Sie in die Felder "Serial No." und " EIBPORT String oder APPMODULE Registration Key" die Seriennummer des EIBPORT und den EIBPORT String ein.

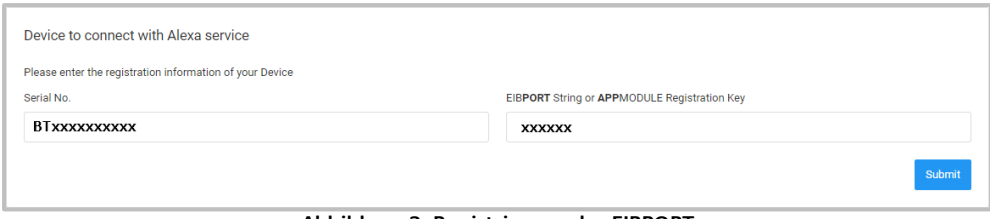

**Abbildung 3: Registrierung des EIBPORT**

<span id="page-6-0"></span>Bestätigen Sie Ihre Eingaben mit "Submit". Daraufhin wird der Access Token für die Verbindung mit dem **BAB** TECHNOLOGIE Service erstellt und angezeigt.

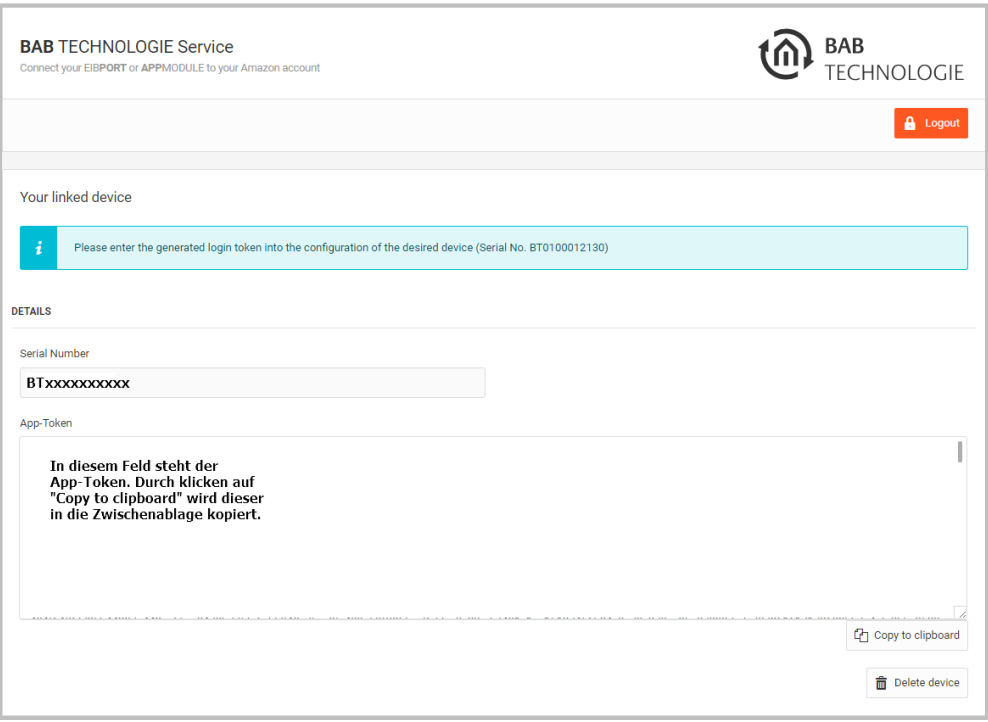

**Abbildung 4: Access Token**

<span id="page-6-1"></span>Kopieren Sie den Access Token in die Zwischenablagen. Anschließend fügen Sie den Access Token in das dafür vorgesehene Feld im LOGIKEDITOR ein.

<span id="page-6-2"></span>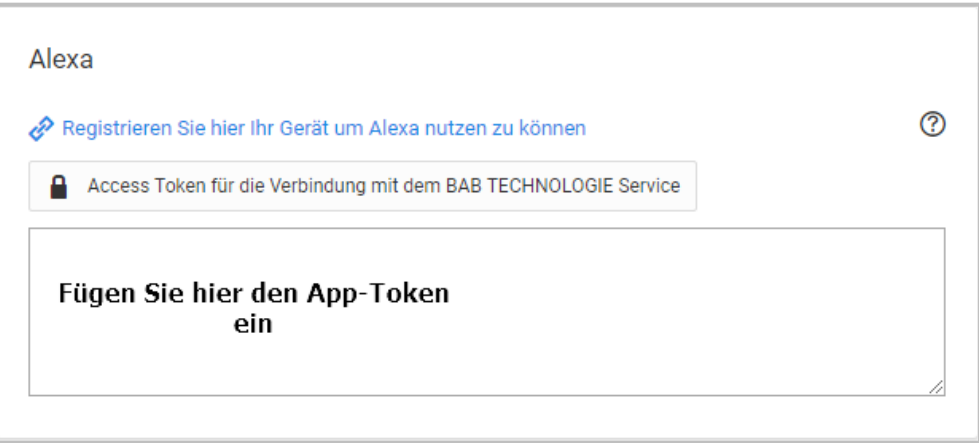

**Abbildung 5: Eingabefeld für den Access Token**

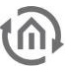

Speichern sie den Access Token im LOGIKEDITOR ab in dem Sie im Logik Editor auf der Seite oben rechts auf speichern klicken (Diskettensymbol). Der Token wird überprüft. Die Überprüfung kann bis zu 30 Sekunden dauern, solange bleibt die Anzeige Konfiguration und Verbindungsstatus rot

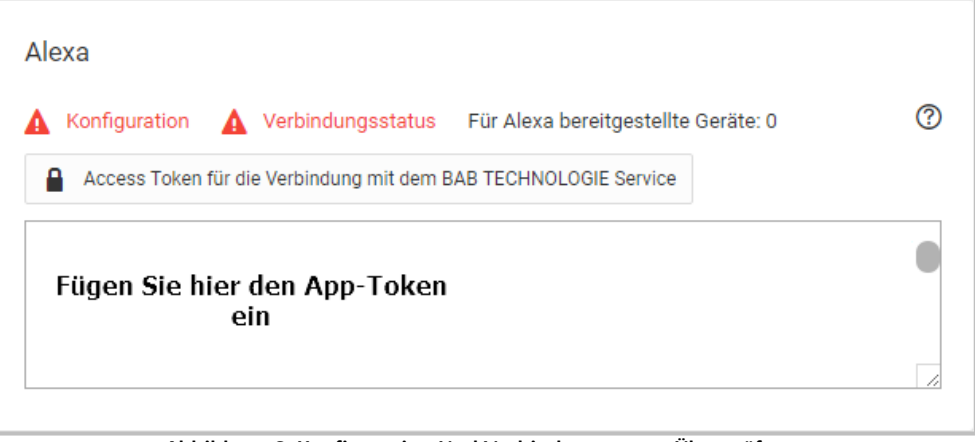

**Abbildung 6: Konfiguration Und Verbindungsstatus Überprüfung**

<span id="page-7-0"></span>Ist die Überprüfung des Access Token erfolgreich, wird die Anzeige "Konfiguration" grün. Anschließend wird der Verbindungsstatus überprüft. Dies kann unter Umständen etwas länger dauern. Sollte jedoch nach 5 Minuten der Verbindungsstatus immer noch rot sein, überprüfen Sie die Netzwerkeinstellungen in Ihrem Netzwerk, Router sowie im EIBPORT. Der EIBPORT muss eine gültige IP-Adresse haben und eine für die IP-Adresse passende Subnetzmaske. Für eine private Standard IP-Adresse 192.168.x.x ist die Subnetzmaske 255.255.255.0, für eine andere IP-Adresse fragen Sie Ihren Netzwerkadministrator oder erkundigen Sie sich im Internet. Des Weiteren benötigt der EIBPORT eine gültige Gateway-Adresse sowie eine gültige DNS Server Adresse. Für einen privaten Internetanschluss ist die Gateway-Adresse und DNS Server-Adresse die IP-Adresse des Routers. In anderen Fällen fragen Sie Ihren Netzwerkadministrator oder erkundigen Sie sich bei Ihrem Internetanbieter.

<span id="page-7-1"></span>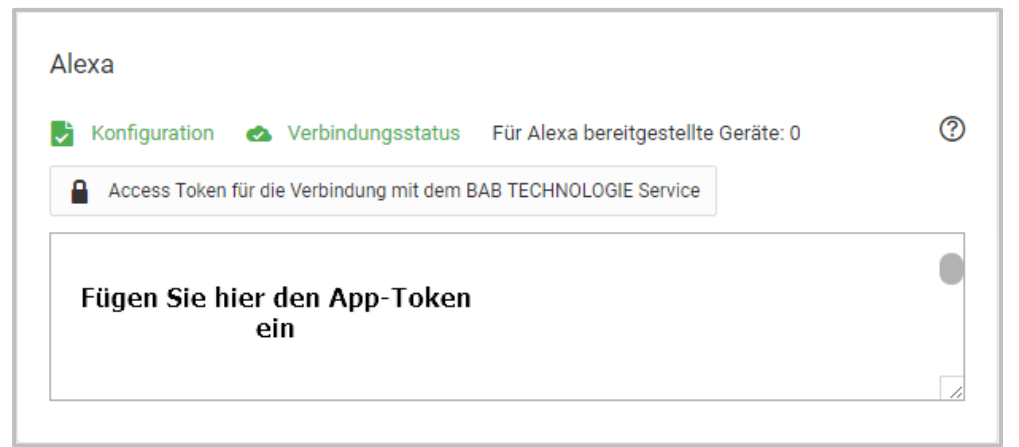

**Abbildung 7: Erfolgreiche Konfiguration und Verbindung zum BAB TECHNOLOGIE Service**

### <span id="page-8-0"></span>**3 ALEXA-GERÄT IM LOGIKEDITOR KONFIGURIEREN**

Damit Sie "Alexa-Geräte" konfigurieren können, öffnen Sie den LOGIKEDITOR und erstellen eine "Neue Logikgruppe". Fügen Sie das "Alexa-Gerät" Element der Logikgruppe hinzu, indem Sie auf "Hinzufügen" klicken, es öffnet sich ein neues Fenster mit den verfügbaren Elementen. Wählen Sie das Element "Alexa-Gerät" aus und legen die gewünschte Anzahl fest die Sie dieser Logikgruppe hinzufügen möchten. Damit die Auswahl bestätigt wird, klicken Sie auf "Füge Auswahl hinzu"

Klicken Sie mit der linken Maustaste auf das der Logikgruppe hinzugefügte "Alexa-Gerät" Element, es öffnet im rechten Bereich des Logik Editors die Konfigurationsoberfläche (rot).

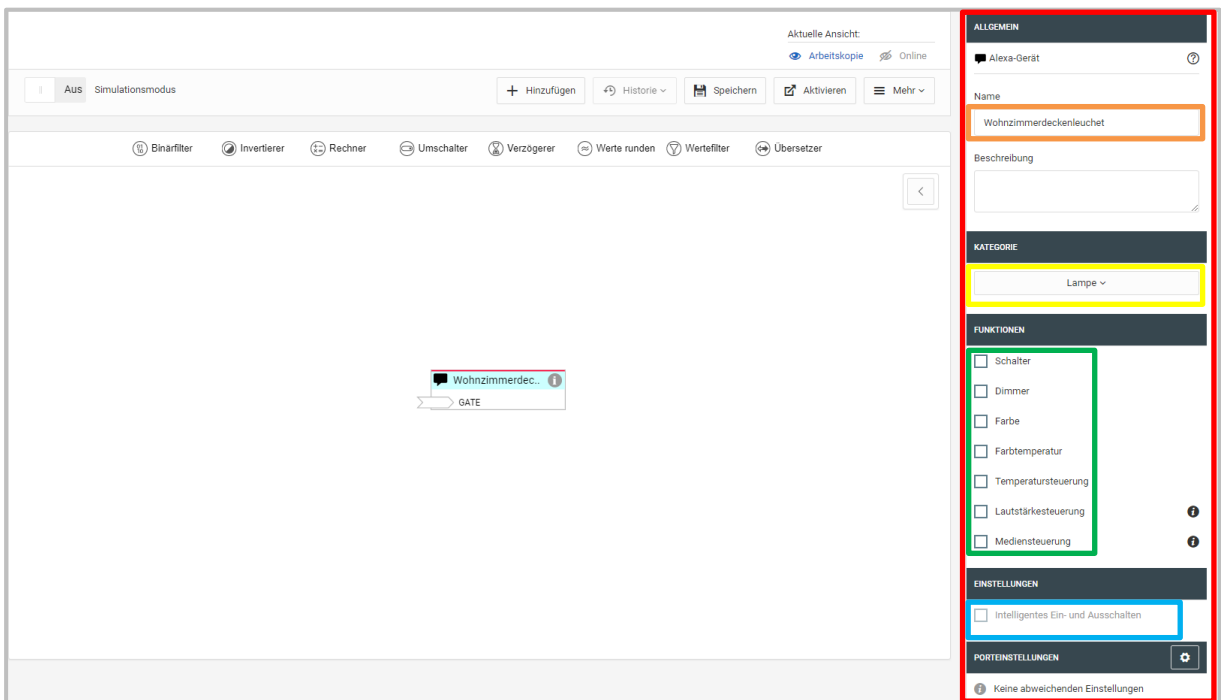

**Abbildung 8: Logik Editor mit geöffneter Konfiguration für das "Alexa-Gerät"**

<span id="page-8-1"></span>Vergeben Sie einen eindeutigen Namen (Gerätebezeichnung (orange)), zum Beispiel Wohnzimmerdeckenleuchte, für das "Alexa-Gerät". Dieser Name wird für die Sprachsteuerung genutzt. Wählen Sie eine Funktion (grün) aus. Wählen Sie eine Kategorie (gelb) aus, der das zu steuernde Gerät angehört. Zum Zeitpunkt der letzten Aktualisierung dieser Dokumentation (Mai 2018) hat Amazon diese Information nur benutzt, um dem Gerät in der Amazon eigenen Alexa-App ein entsprechendes Icon zuzuweisen, also ein Lampensymbol für Kategorie Lampe ein Thermostatsymbol für die Temperatursteuerung usw.

Hinweis:

Wählen Sie "Schalter" und "Dimmer" gleichzeitig, oder "Schalter" oder "Dimmer" in Kombination mit "Farbe" oder "Farbtemperatur", dann können Sie "Intelligentes Ein- und Ausschalten"(blau) aktivieren. Diese Option schaltet den Schalter je nach Bedarf automatisch mit, z.B. aus, wenn der Dimmwert 0 eingeht, oder ein, wenn ein Farbbefehl eingeht, aber der Schalter noch aus ist. Diese Einstellung ist für die Bedienung und Anzeige in der Amazon eigenen Alexa App.

Vergeben Sie einen eindeutigen Namen, zum Beispiel Wohnzimmerdeckenleuchte, für das "Alexa-Gerät".

## <span id="page-9-0"></span>**3.1 ALEXA-GERÄT**

Bis auf den festen Eingang GATE sind die Ein- und Ausgänge des Logikelements variabel, abhängig davon welche Funktionen Sie in der Konfiguration des Elementes aktiveren. Verbinden Sie optional die Eingänge mit jeweils dem gleichen Datenpunkt wie die Ausgänge, damit Statusänderungen zu Alexa gesendet werden.

Fügen Sie die entsprechende Anzahl an Werteingängen und Wertausgängen dem Logikelement hinzu, indem Sie den "Hinzufügen"-Button betätigen. Es öffnet sich ein neues Pop-up-Fenster. Wählen Sie hier die benötigte Anzahl an Werteingängen und Wertausgängen. Damit die Auswahl bestätigt, wird klicken Sie auf "Füge Auswahl hinzu".

Informationen zur Konfiguration der Werteingänge und Wertausgänge finden Sie in der Dokumentation für den LOGIKEDITOR. Die Dokumentation finden Sie, in dem Sie rechts oben im Logik Editor auf das Fragezeichen klicken und anschließend zu "Über den LOGIKEDITOR" navigieren.

Hinweis:

Alexa wird pro Logikelement "Alexa-Gerät" ein zu steuerndes Gerät entdecken. Dieses Gerät kann durchaus mehrere der Funktionen, die Amazon definiert hat, gleichzeitig unterstützen, z. B. Schalter, Dimmer, Farbe und Farbtemperatur. Wählen Sie hier die Funktionen entsprechend aus.

### Wichtig:

Nur verknüpfte Ausgänge werden von Alexa während der Geräteerkennung als vom Gerät unterstützte Eigenschaft erkannt.

### <span id="page-9-1"></span>3.1.1 FUNKTION SCHALTER

Wählen Sie die Funktion "Schalter" aus. Dem "Alexa-Gerät" wird ein Eingang und Ausgang, mit der Bezeichnung "SCHALT" hinzugefügt.

### **Eingänge:**

• SCHALT

Sendet den aktuellen Schaltstatus (Schaltbefehl) an Alexa. Änderungen, die zum Beispiel in der Visualisierung gemacht werden, werden an Alexa gesendet. (Boolean)

### **Ausgänge:**

• SCHALT

<span id="page-9-2"></span>Liefert den Schaltstatus (Schaltbefehl) von Alexa. (Boolean)

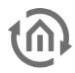

### 3.1.2 FUNKTION DIMMER

Wählen Sie die Funktion "Dimmer" aus. Dem "Alexa-Gerät" wird ein Eingang und Ausgang, mit der Bezeichnung "DIMM" hinzugefügt.

### **Eingänge:**

• DIMM

Sendet den aktuellen Dimmwert (DPT 5.001) an Alexa. Änderungen, die zum Beispiel in der Visualisierung gemacht werden, werden an Alexa gesendet.

#### **Ausgänge:**

• DIMM

Liefert den Dimm-Befehl von Alexa als absoluten Prozentwert (DPT 5.001). Wenn der Nutzer "Alexa mach [Gerätename] heller" oder "Alexa mache [Gerätename] dunkler" sagt, rechnet das Logikelement den neuen Prozentwert aus, bevor er auf diesen Ausgang gesendet wird, sofern entweder ein Status am Eingang anliegt oder der Nutzer vorher über Alexa einen absoluten Wert gesetzt hatte.

Für die Funktion Dimmer können Sie den Dimmer Typen spezifizieren (Standard, Helligkeit und Stärke/Intensität). Das hat aktuell teilweise Einfluss auf die Sprachbefehle die für den Dimmer zur Verfügung stehen (Typ Helligkeit etwa). Zukünftige weitere Ausdifferenzierungen seitens Amazon sind denkbar.

### <span id="page-10-0"></span>3.1.3 FUNKTION FARBE

Wählen Sie die Funktion "Farbe" aus. Dem "Alexa-Gerät" wird ein Eingang und Ausgang mit der Bezeichnung "FARBE" hinzugefügt.

### **Eingänge:**

• FARBE

Sendet den aktuellen Farbwert (DPT 236.600) an Alexa. Farben werden in der Amazon App angezeigt, wenn der eingestellte Farbwert mit den Farbwerten der Amazon Spezifikation übereinstimmt, ansonsten wird "Benutzerdefiniert" in der Amazon App angezeigt. Änderungen, die zum Beispiel in der Visualisierung gemacht werden, werden an Alexa gesendet.

#### **Ausgänge:**

**FARBF** 

Liefert den neuen Farbwert von Alexa. (DPT 236.600)

Sollte eine Ansteuerung der Endgeräte nicht mit dem Wert Farbe (DPT 236.600) nicht möglich sein oder Sie möchten die einzelnen Farbwerte benutzen habe Sie die Möglichkeit mit dem Datenkonverter den Farbwert Farbe zu konvertieren. Farbe → RGB Farbe → RGBW Farbe → HSB

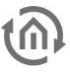

### <span id="page-11-0"></span>3.1.4 FUNKTION FARBTEMPERATUR

Laut Spezifikation von Amazon sind mögliche ganzzahlige Werte zwischen 1000 K und 10000 K möglich, Werte und Bezeichnungen siehe nachfolgende Tabelle. Natürlich unterstützt nicht jedes Leuchtmittel den vollen Bereich.

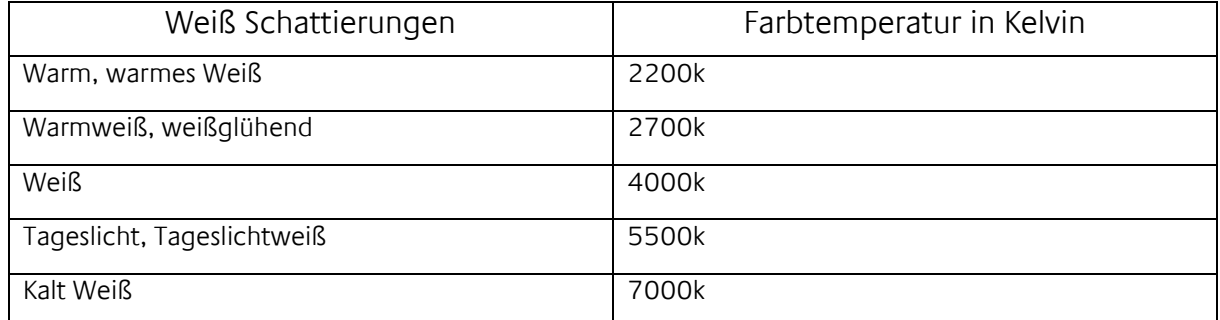

Wählen Sie die Funktion "Farbtemperatur" aus. Dem "Alexa-Gerät" wird ein Eingang und Ausgang mit der Bezeichnung "FTEMP" hinzugefügt.

### **Eingang:**

• FTEMP

Sendet die aktuelle Farbtemperatur an Alexa. Farbentemperaturen werden in der Amazon App angezeigt, wenn die eingestellte Farbtemperatur mit den Farbtemperaturwerten der Amazon-Spezifikation übereinstimmt, ansonsten wird "Benutzerdefiniert" in der Amazon App angezeigt. Änderungen, die zum Beispiel in der Visualisierung gemacht werden, werden an Alexa gesendet. (DPT 7.001)

### **Ausgang:**

• FTEMP

Liefert die neue Farbtemperatur von Alexa. Wenn der Nutzer "Alexa mach das Licht wärmer" sagt, bestimmt das Logikelement die nächste von der Amazon-Spezifikation definierte Stufe (aus 2200, 2700, 4000, 5500, 7000), sofern entweder ein Status am Eingang anliegt oder der Nutzer vorher über Alexa einen absoluten Wert gesetzt hatte. (DPT 7.001)

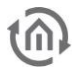

### <span id="page-12-0"></span>3.1.5 FUNKTION LAUTSTÄRKESTEUERUNG

Wählen Sie die Funktion "Lautstärkesteuerung" aus. Dem "Alexa-Gerät" werden zwei Eingänge und Ausgänge mit den Bezeichnungen "VOL" und "MUTE" hinzugefügt.

### **Eingänge:**

 $\bullet$  VOL

Sendet den aktuellen Lautstärkewert an Alexa. Änderungen, die zum Beispiel in der Visualisierung gemacht werden, werden an Alexa gesendet. (DPT 5.001)

• MUTE

Sendet den aktuellen Mute-Status an Alexa. Änderungen, die zum Beispiel in der Visualisierung gemacht werden, werden an Alexa gesendet. (Boolean)

### **Ausgänge:**

• VOL

Liefert den Lautstärkebefehl an Alexa als absoluten Prozentwert DPT 5.001. Wenn der Nutzer "Alexa mach [Gerätename] lauter" sagt, rechnet das Logikelement den neuen Prozentwert aus, bevor er auf diesen Ausgang gesendet wird, sofern entweder ein Status am Eingang anliegt oder der Nutzer vorher über Alexa einen absoluten Wert gesetzt hatte.

• MUTE

Liefert den Mute-/Unmute Befehl von Alexa. (Boolean)

#### Hinweis:

Bitte beachten Sie das diese Funktion zurzeit nur in Englisch zur Verfügung steht. Möchten Sie diese Funktion nutzen, müssen Sie die Spracheinstellungen für den Amazon Echo oder EchoDot auf Englisch umstellen. Dies hat Auswirkung auf alle Sprachbefehle. Alle anderen Funktionen stehen dann auch nur in englischer Sprache zur Verfügung.

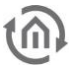

### <span id="page-13-0"></span>3.1.6 FUNKTION MEDIENSTEUERUNG

Wählen Sie die Funktion "Mediensteuerung" aus. Dem "Alexa-Gerät" werden fünf Ausgänge mit den Bezeichnungen "PLAY", "PAUSE", "STOP", "NEXT" und "PREV" hinzugefügt. Da Amazon aktuell das Senden für Statusinformationen für die Mediensteuerung nicht unterstützt hat diese Funktion keine

### **Eingänge:**

• PLAY

Liefert den Playbefehl von Alexa. (Boolean true)

**PAUSE** 

Liefert den Pause Befehl von Alexa. (Boolean true)

• STOP

Liefert den Stoppbefehl von Alexa. (Boolean true)

• NEXT

Liefert den Weiterbefehl von Alexa. (Boolean true)

• PREV

Liefert den Zurückbefehl von Alexa. (Boolean true)

#### Hinweis:

Bitte beachten Sie das diese Funktion zurzeit nur in Englisch zur Verfügung steht. Möchten Sie diese Funktion nutzen, müssen Sie die Spracheinstellungen für den Amazon Echo oder Echo Dot auf Englisch umstellen. Dies hat Auswirkung auf alle Sprachbefehle. Alle anderen Funktionen stehen dann auch nur in englischer Sprache zur Verfügung.

### <span id="page-14-0"></span>3.1.7 FUNKTION TEMPERATURSTEUERUNG

Wählen Sie die Funktion "Temperatursteuerung" aus. Dem "Alexa-Gerät" werden drei Eingänge und zwei Ausgänge mit den Bezeichnungen "SETP", "MODE" und TEMP für die Eingänge und "SETP" und "MODE" für die Ausgänge.

### **Eingänge:**

• SETP

Sendet den aktuellen Sollwert an Alexa. Temperaturwerte müssen in Grad Celsius übermittelt werden. (DPT 9.001)

• MODE

Sendet den aktuellen Betriebsmodus an Alexa (Ganzzahl 1 = Heizen, 2 = Automatik, 3 = Eco. 4 = Aus, 5 = Kühlen) (DPT 5.010)

• TEMP

Sendet die aktuelle Ist-Temperatur an Alexa. Temperaturwerte müssen in Grad Celsius übermittelt werden. (DPT 9.001)

### **Ausgänge:**

• SETP

Liefert den Sollwert von Alexa in Grad Celsius (Fließkommazahl). Wenn der Nutzer "Alexa mach [Gerätename] wärmer/kälter sagt, rechnet das Logikelement den neuen Sollwert aus und sendet diesen im Anschluss auf den Ausgang, dafür muss am Ausgang ein Status (Wert) anliegen oder der der Nutzer hat vorher über Alexa einen absoluten Wert gesetzt "Alexa stelle [Gerätename] auf 21°C. (DPT 9.001)

• MODE

Liefert Befehle zum Modus umschalten von Alexa (Ganzzahl 1= Heizen, 2 = Automatik, 3 = Eco,  $4 = \text{Aus}$ ,  $5 = \text{Kühlen}$  (DPT 5.010)

### <span id="page-14-1"></span>3.1.8 NAME

Wählen Sie einen eindeutigen Namen für das "Alexa-Gerät", welcher für den Sprachbefehl benutzt wird. Zum Beispiel für eine Deckenleuchte im Wohnzimmer den Namen Wohnzimmerdeckenleuchte. Sie können für ein "Alexa Gerät" auch mehrere Namen vergeben unter dem, das "Alexa Gerät" angesprochen werden kann. Die Namen werden durch ein Komma getrennt in das Feld Name eingetragen. Achten sie auch hierbei um möglichst eindeutige Namen.

### <span id="page-14-2"></span>3.1.9 BESCHREIBUNG

Dieses Feld ist optional.

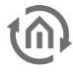

# <span id="page-15-0"></span>**4 BEISPIEL LOGIKGRUPPEN ALEXA-GERÄT**

Die folgenden Beispiel Logikgruppen sind für die für die einzelnen Funktionen des "Alexa-Gerät".

# <span id="page-15-1"></span>**4.1 FUNKTION SCHALTER**

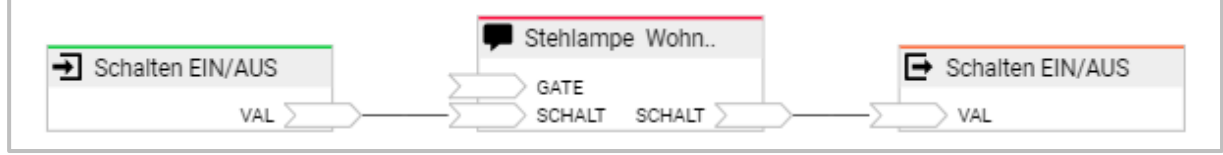

**Abbildung 9: Alexa-Gerät mit Funktion Schalter**

<span id="page-15-3"></span>Mit dieser Logikgruppe können Sie Schaltvorgänge per Sprachbefehl auslösen. Beispiel: "Alexa, schalte Stehlampe Wohnzimmer ein."

### <span id="page-15-2"></span>**4.2 FUNKTION SCHALTER UND DIMMER**

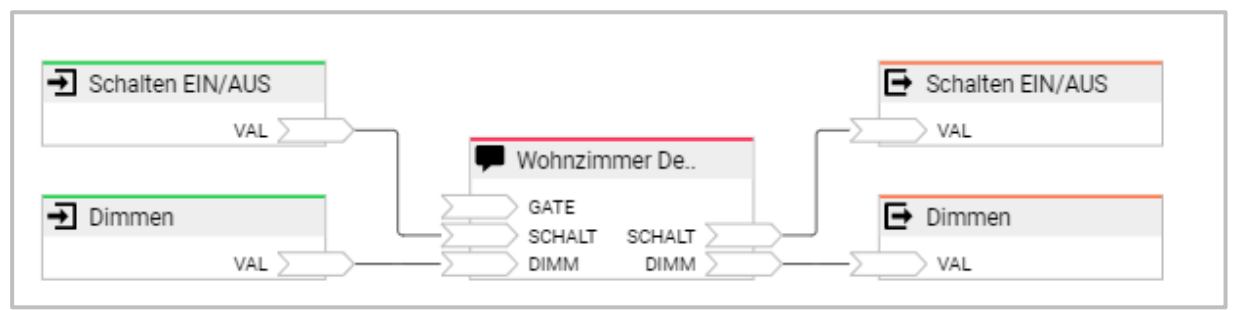

**Abbildung 10: Alexa Gerät mit Funktion Schalter & Dimmer**

<span id="page-15-4"></span>Mit dieser Logikgruppe können Sie Schalt- und Dimm Vorgänge per Sprachbefehl auslösen. Beispiel:

- "Alexa, schalte Wohnzimmer Deckenleuchte ein."
- "Alexa, mache Wohnzimmer Deckenleuchte heller."

Sie können eine ausgeschaltete Lampe auch direkt mit einem Dimm Befehl einschalten (absoluter Wert). Beispiel: "Alexa, dimme Wohnzimmer Deckenleuchte auf 60 %."

# <span id="page-16-0"></span>**4.3 FUNKTION SCHALTER UND FARBTEMPERATUR**

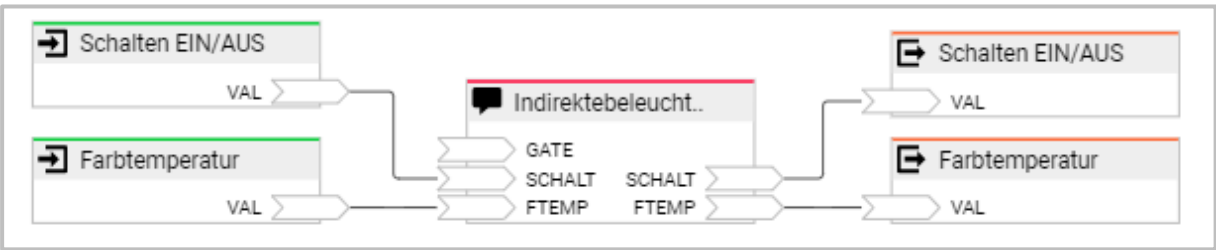

**Abbildung 11: Alexa-Gerät mit Funktion Schalter & Farbtemperatur**

<span id="page-16-2"></span>Mit dieser Logikgruppe können Sie Schaltbefehle per Sprachbefehl auslösen und die Farbtemperatur eines Leuchtmittels per Sprachbefehl einstellen. Das Leuchtmittel muss das Einstellen der Farbtemperatur unterstützen.

Beispiel:

- "Alexa, indirekte Beleuchtung ein."
- "Alexa, setze indirekte Beleuchtung auf Warmweiß."

# <span id="page-16-1"></span>**4.4 FUNKTION SCHALTER UND FARBE**

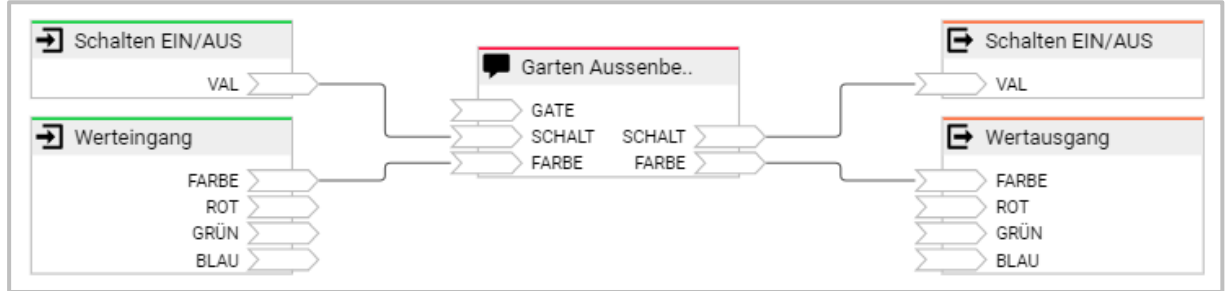

**Abbildung 12: Alexa-Gerät mit Funktion Schalter und Farbe**

<span id="page-16-3"></span>Mit dieser Logikgruppe können Sie Schaltbefehle per Sprachbefehl auslösen und die Farbe des Leuchtmittels einstellen. Das Leuchtmittel muss die Farbwahl unterstützen. Der Farbwert wird mit einem kombinierten Farbwert (DPT 236.600) an das Leuchtmittel gesendet. Beispiel:

- "Alexa, Garten Außenbeleuchtung einschalten."
- "Alexa, mache Garten Außenbeleuchtung Blau."

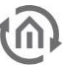

### <span id="page-17-0"></span>**4.5 FUNKTION SCHALTER UND FARBE MIT DATENKONVERTER**

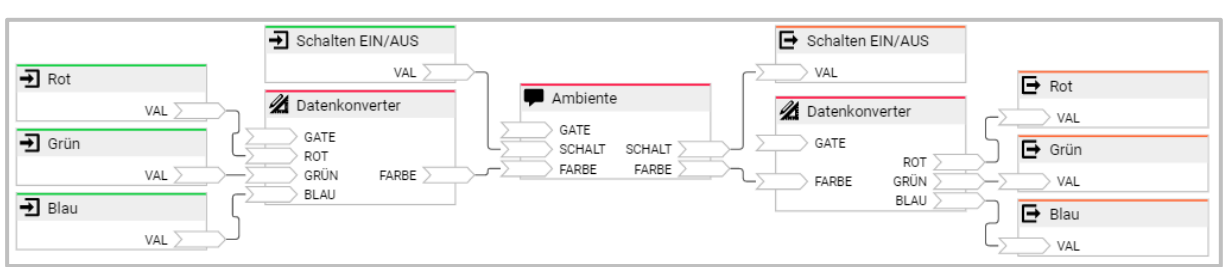

**Abbildung 13: Alexa-Gerät mit Funktion Schalter und Farbe mit Datenkonverter**

<span id="page-17-2"></span>Siehe 4.4.

Der Datenkonverter wandelt den Farbwert (DPT 236.600) in diesem Beispiel in einen Farbwert 3\*1 Byte RGB.

## <span id="page-17-1"></span>**4.6 FUNKTION TEMPERATURSTEUERUNG**

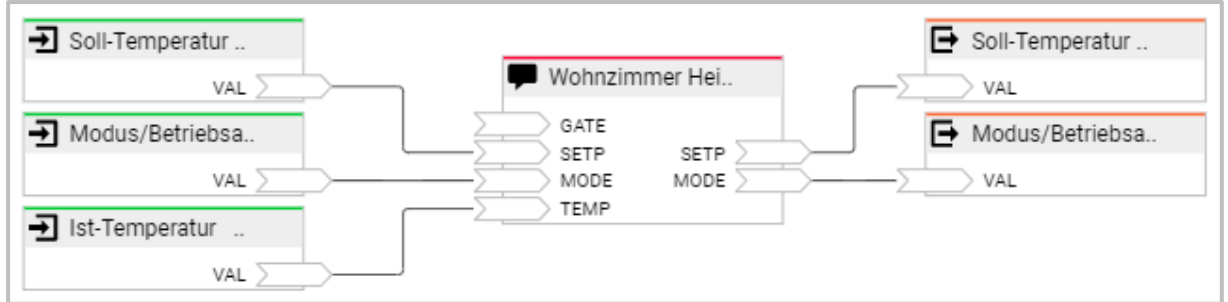

**Abbildung 14: Alexa-Gerät mit Funktion Temperatursteuerung**

<span id="page-17-3"></span>Mit dieser Logikgruppe können Sie einen RTR per Sprachbefehl steuern. Zu Verfügung stehende Funktionen sind: IST-Temperatur abfragen, Solltemperatur einstellen und abfragen, Modus oder Betriebsart einstellen und abfragen.

Beispiel:

- "Alexa, setze Temperatur für Wohnzimmer Heizung auf 20°."
- "Alexa, wie ist die Heizung Wohnzimmer eingestellt?" Abfrage der Solltemperatur.
- "Alexa, wie ist die Temperatur von Heizung Wohnzimmer?" Abfrage der IST-Temperatur.
- "Alexa, setze Modus Wohnzimmer Heizung auf Automatik."
- "Alexa, setze Modus Wohnzimmer Heizung auf ausgeschaltet."

### <span id="page-18-0"></span>**4.7 FUNKTION LAUTSTÄRKE**

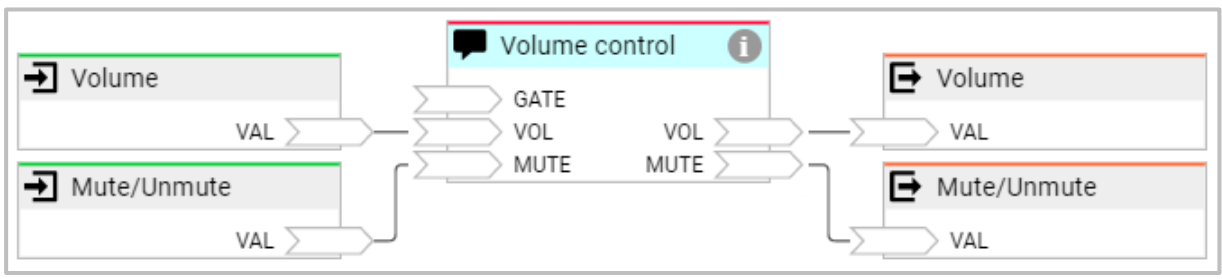

**Abbildung 15: Alexa-Gerät mit Funktion Lautstärke**

<span id="page-18-2"></span>Mit dieser Logikgruppe können Sie die Lautstärke per Sprachbefehl einstellen und Mute/Unmute schalten. Diese Funktion ist zurzeit nur auf Englisch verfügbar. Bespiel:

- "Alexa, set the volum of Volume control to 50%."
- "Alexa, turn the volume down on Volume control by 20."
- "Alexa, mute/unmute Volume control."

### <span id="page-18-1"></span>**4.8 FUNKTION MEDIENSTEUERUNG**

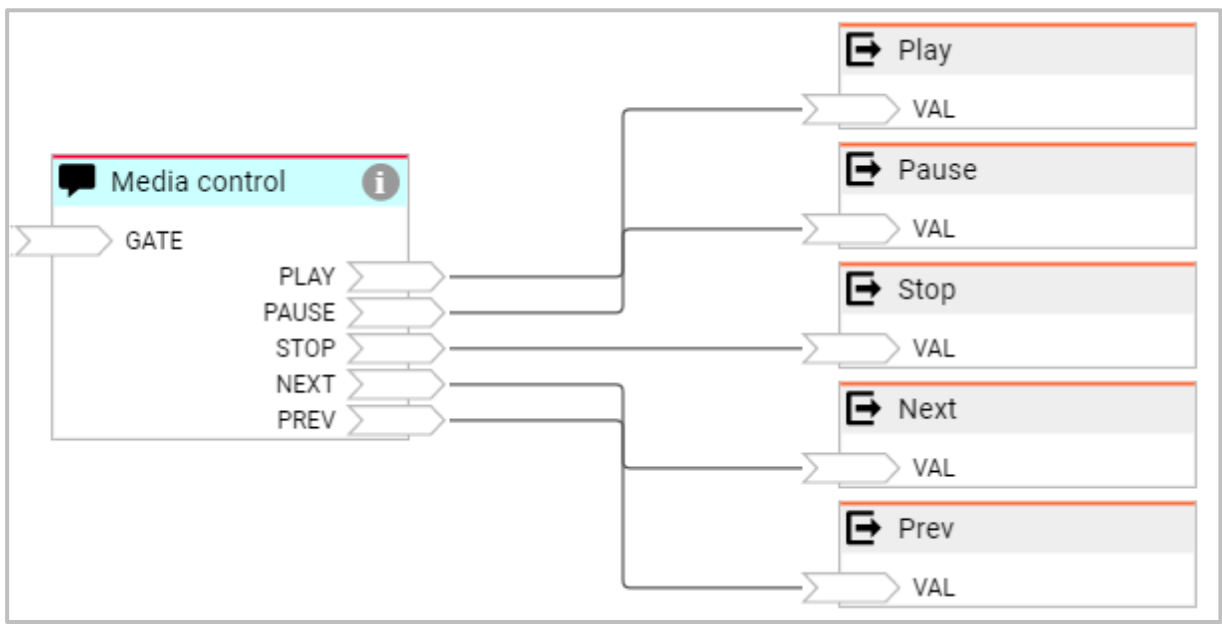

**Abbildung 16: Alexa-Gerät mit Funktion Mediensteuerung**

<span id="page-18-3"></span>Mit dieser Logikgruppe können Sie Schaltbefehle für Play, Pause, Stop, Next und Preview per Sprachbefehl auslösen. Diese Funktion ist zurzeit nur auf Englisch verfügbar. Beispiel:

- "Alexa, play Media control."
- "Alexa, stop Media control."
- "Alexa, next song on Media control."

Da Amazon aktuell das Senden für Statusinformationen für die Mediensteuerung nicht unterstützt hat diese Funktion keine Eingänge.

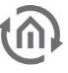

### <span id="page-19-0"></span>**4.9 FUNKTION LAUTSTÄERKE- UND MEDIENSTEUERUNG**

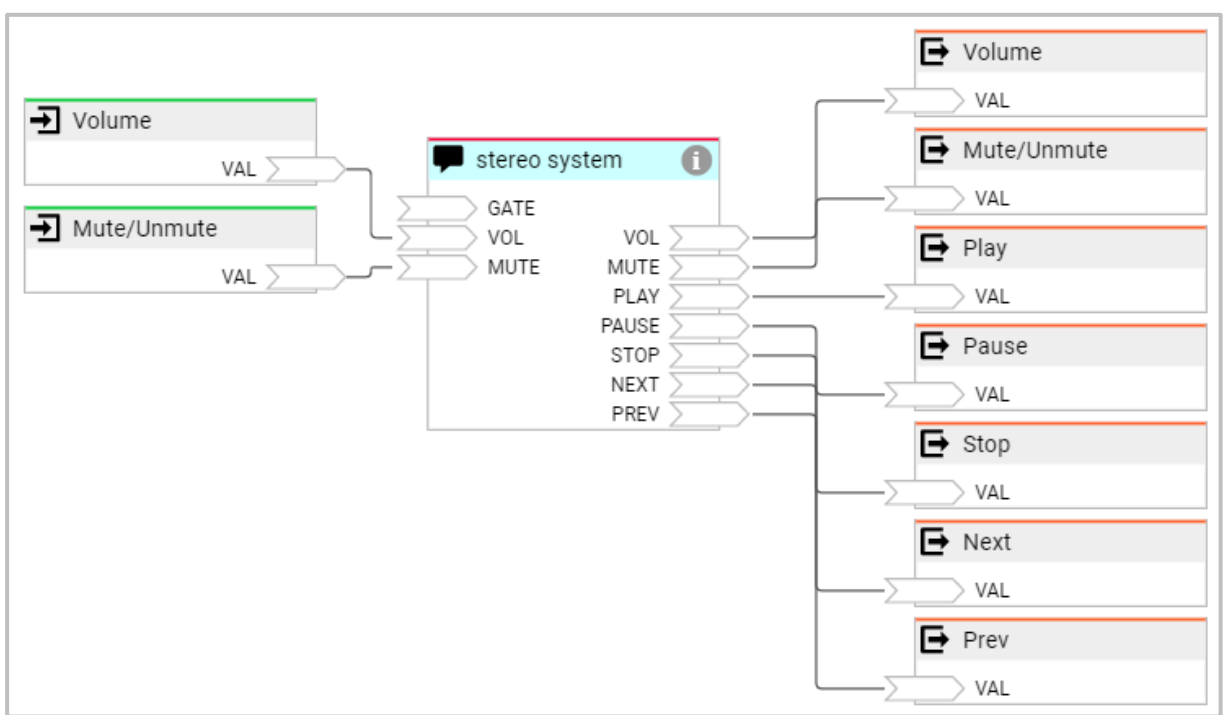

**Abbildung 17: Alexa-Gerät mit Funktion Lautstärke- und Mediensteuerung**

<span id="page-19-1"></span>Diese Logikgruppe ist eine Kombination aus Lautstärke- und Mediensteuerung (siehe 4.7 und 4.8). Diese Funktion ist zurzeit nur auf Englisch verfügbar.

### <span id="page-20-0"></span>**5 ALEXA-SZENEN IM LOGIKEDITOR KONFIGURIEREN**

Damit Sie "Alexa-Szenen" konfigurieren können, öffnen Sie den LOGIKEDITOR und erstellen eine "Neue Logikgruppe". Fügen Sie das "Alexa-Szene" Element der Logikgruppe hinzu, indem Sie auf "Hinzufügen" klicken, es öffnet sich ein neues Fenster mit den verfügbaren Elementen. Wählen Sie "Alexa-Szene" aus und legen die gewünschte Anzahl an Elementen fest die Sie dieser Logikgruppe hinzufügen möchten. Damit die Auswahl bestätigt wird, klicken Sie auf "Füge Auswahl hinzu".

Das "Alexa-Szene" Element hat nur den festen GATE Eingang und ein Ausgang.

Klicken Sie mit der linken Maustaste auf das der Logikgruppe hinzugefügte "Alexa-Szene" Element, es öffnet im rechten Bereich des Logik Editors die Konfigurationsoberfläche (rot).

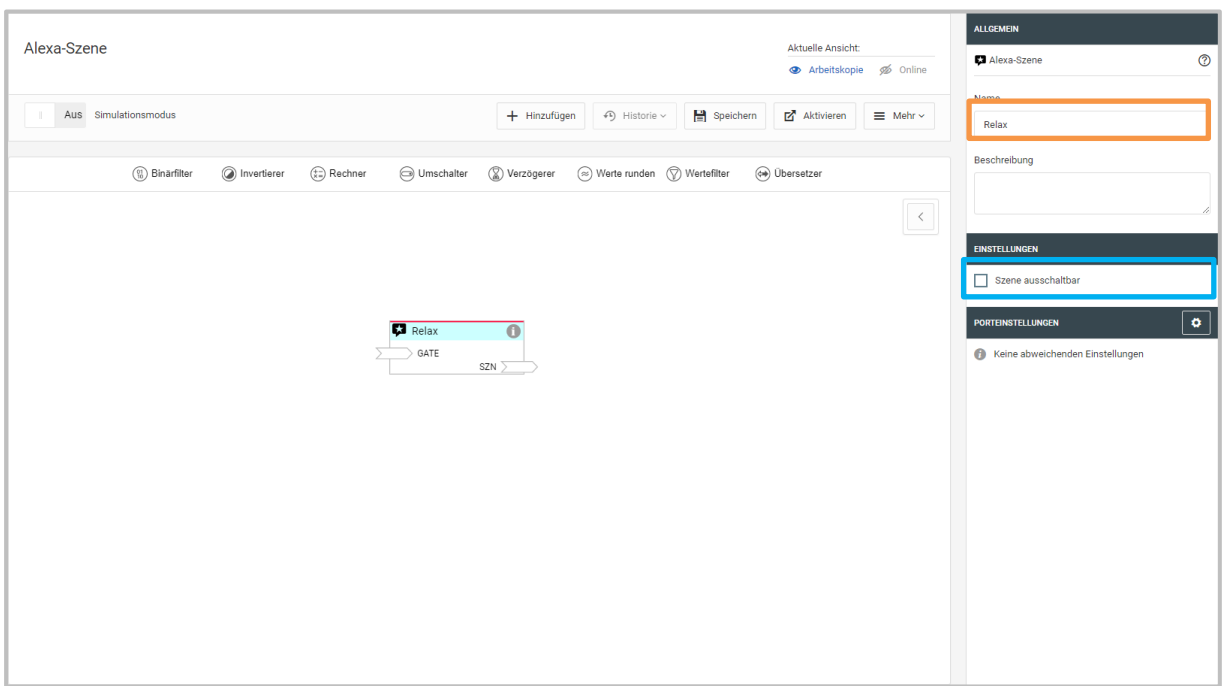

**Abbildung 18: Logik Editor mit geöffneter Konfiguration für die "Alexa-Szene"**

<span id="page-20-2"></span>Vergeben Sie einen eindeutigen Namen (Gerätebezeichnung (orange)), zum Beispiel Relax, für die "Alexa-Szene". Dieser Name wird für die Sprachsteuerung genutzt.

<span id="page-20-1"></span>Unter "Einstellung" können Sie optional "Szene ausschalbar" einstellen. Wird "Szene ausschaltbar" aktiviert, sendet Alexa ein false (0) zurück, wenn Alexa aufgefordert wird, die Szene zu stoppen. Wird die Szene gestartet, sendet Alexa ein true (1) zurück

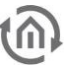

# **5.1 BEISPIEL LOGIKGRUPPE ALEXA-SZENE**

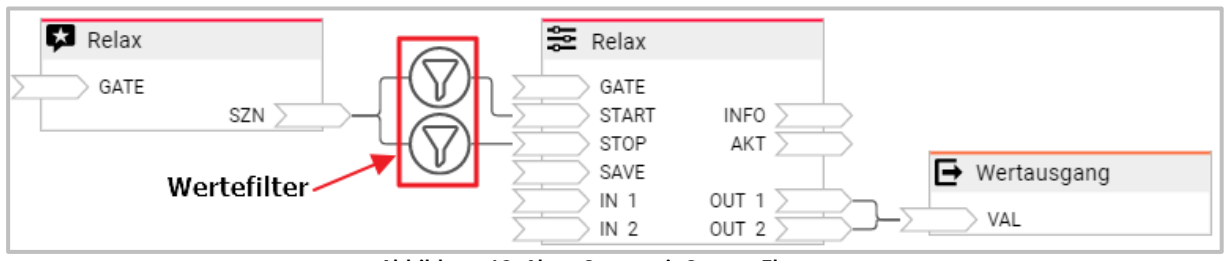

**Abbildung 19: Alexa-Szene mit Szenen Element**

<span id="page-21-0"></span>Mit dieser Logikgruppe können Sie eine, im Logik Editor konfigurierte Szene, starten und stoppen bzw. anhalten. Das Verhalten bei Stopp kann im Szenen Element konfiguriert werden. Die Konfigurationsmöglichkeiten des Szene Element werden in der Dokumentation für den Logik Editor beschrieben. In dieser Beispiel Logikgruppe werden 2 unterschiedliche Werte auf einen Wertausgang zeitlich verzögert gesendet.

Wird die Szene per Sprachbefehl gestartet sendet Alexa ein true (1) auf den Szenenausgang (SZN), wird die Szene gestoppt sendet Alexa ein false (0) auf den Szenenausgang (SZN).

Da die Szeneneingänge START und STOP mit beliebigen Werten getriggert werden können, ist hier vor jedem Eingang ein Wertefilter gesetzt worden, der nur den eingestellten Wert durchlässt. Der obere Wertefilter lässt nur den Wert true (1) durch und der untere Wertefilter den Wert false (0). Wird Alexa Aufgefordert die Szene zu starten, wird der von Alexa zurückgesendete Wert true (1) nur auf den Eingang START gesendet und die Szene startet. Wird Alexa aufgefordert die Szene zu stoppen, wird der von Alexa zurückgesendete Wert false (0) nur auf den Eingang STOP gesendet und die Szene wird gestoppt bzw. angehalten je nach Einstellung im Szenen Element.

Beispiel:

- "Alexa, schalte Relax ein."
- "Alexa, stopp Relax"

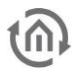

# <span id="page-22-0"></span>**6 BEISPIELE FÜR SPRACHBEFEHLE**

Die hier aufgeführten Sprachbefehle dienen für einen leichteren Einstieg in die Alexa Sprachsteuerung im EIBPORT. Da die Alexa Sprachsteuerung von Amazon ein lernendes System ist, können andere Sprachbefehlskombinationen auch funktionieren und zukünftig neue Befehle hinzukommen.

### <span id="page-22-1"></span>**6.1 ALEXA-GERÄT**

### **Funktion Schalter:**

- "Alexa, schalte [Gerätename] ein."
- "Alexa, [Gerätename] ein."
- "Alexa, schalte [Gerätename] aus."
- "Alexa, [Gerätename] aus."

### **Beispiele:**

- "Alexa, schalte [Wohnzimmer Deckenlampe] ein."
- "Alexa, [Schlafzimmer Leselampe] ein."
- "Alexa, schalte [Stehleuchte] aus."
- "Alexa, Flurlicht aus."

### **Funktion Dimmen:**

"Alexa, setze [Gerätename] auf 50 %."

- "Alexa, [Gerätename] 75%."
- "Alexa, dimme [Gerätename] auf 40%."
- "Alexa, dimme [Gerätename] um 30%."
- "Alexa, mache [Gerätename] heller."
- "Alexa, [Gerätename] dunkler."

### **Beispiele:**

- "Alexa, setze [Wohnzimmer Deckenlampe] auf 50%."
- "Alex, [Schlafzimmer Leselampe] 75%."
- "Alexa, dimme Bad Licht auf 40%."
- "Alexa, dimme Küchenlicht um 40%."
- "Alexa, mache Außenbeleuchtung heller."
- "Alexa, Lampe Kinderzimmer dunkler."

### **Funktion Farbe:**

"Alexa, mache [Gerätename] Rot." "Alexa, [Gerätename] Gold."

### **Beispiel:**

- "Alexa, mache die [Indirekte Beleuchtung] Rot."
- "Alexa, [Indirekte Beleuchtung] Gold."

Aktuell unterstütze Farben sieht man in der Amazon-App.

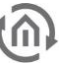

### **Funktion Farbtemperatur:**

Direkt anwählbare Farbtemperaturen laut Spezifikation Amazon Warmweiß Warmes Weiß Weiß Tageslichtweiß Kalt Weiß

"Alexa, setze [Gerätename] auf Warmweiß."

"Alexa, [Gerätename] weiches Weiß."

"Alexa, mache [Gerätename] Tageslichtweiß."

"Alexa, mache [Gerätename] wärmer."

"Alexa, [Gerätename] kälter."

#### **Beispiele:**

- "Alexa, setzte [Wohnzimmerlicht] auf Warmweiß."
- "Alexa, [Bad] weiches Weiß."
- "Alexa, mache [Bürobeleuchtung] Tageslichtweiß."
- "Alexa, mache [Bürobeleuchtung] wärmer."
- "Alexa, [Wohnzimmerlicht] kälter."

### **Funktion Temperatursteuerung;**

"Alexa, setze Temperatur im [Gerätename] auf 20°."

- "Alexa, mache [Gerätename] wärmer."
- "Alexa, erhöhe die Temperatur im [Gerätename]."

"Alexa, mache [Gerätename] kühler."

"Alexa, senke die Temperatur im [Gerätename]."

"Alexa, wie Modus ist im [Gerätename]."

"Alexa, setze Modus im [Gerätename] auf Automatik."

"Alexa, setze Modus im [Gerätename] auf Heizen."

"Alexa, wie ist die Temperatur im [Gerätename]."

"Alexa, wie ist die Heizung im [Gerätename] eingestellt."

### **Beispiele:**

- "Alexa, setze Temperatur im [Schlafzimmer auf 20°."
- "Alexa, mache [Schlafzimmer] wärmer."
- "Alexa, erhöhe die Temperatur im [Schlafzimmer]."
- "Alexa, senke die Temperatur im [Schlafzimmer]."
- "Alexa, wie ist der Modus im [Schlafzimmer]."
- "Alexa, setze Modus im [Schlafzimmer] auf Automatik."
- "Alexa, setze Modus im [Schlafzimmer] auf Heizen."
- "Alexa, wie ist die Temperatur im [Schlafzimmer]."
- "Alexa, wie ist die Heizung im [Schlafzimmer] eingestellt."

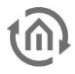

### **Funktion Lautstärke: (Funktion z.Z. nur auf Englisch verfügbar)**

"Alexa, set the volume of [device] to 50." "Alexa, turn the volume down on [device] by 20." "Alexa, turn the volume up on [device] by 40." "Alexa, mute [device]."

"Alexa, unmute [device]."

#### **Beispiele:**

- "Alexa, set the volume of [stereo system] to 50."
- "Alexa, turn the volume down on [stereo system] by 20."
- "Alexa, turn the volume up on [stereo system] by 40."
- "Alexa, mute [stereo system.]"
- "Alexa, unmute [stereo system]."

#### Hinweis:

Bitte beachten Sie das diese Funktion zurzeit nur in Englisch zur Verfügung steht. Möchten Sie diese Funktion nutzen, müssen Sie die Spracheinstellungen am Echo oder Echo Dot auf Englisch umstellen. Dies hat Auswirkung auf alle Sprachbefehle. Alle anderen Funktionen stehen dann auch nur in englischer Sprache zur Verfügung.

#### **Funktion Mediensteuerung: (Funktion z.Z. nur auf Englisch verfügbar**

"Alexa, resume [device]."

- "Alexa, play [device]."
- "Alexa, pause [device]."
- "Alexa, stop [device]."
- "Alexa, next song/video/photo on [device]."
- "Alexa, go forward on [device]."

"Alexa, go back on [device]."

#### **Beispiele:**

- "Alexa, resume [stereo system]."
- "Alexa, play [stereo system]."
- "Alexa, pause [stereo system]."
- "Alexa, stop [stereo system]."
- "Alexa, next song [stereo system]."
- "Alexa, go forward on [stereo system]."

#### Hinweis:

Bitte beachten Sie das diese Funktion zurzeit nur in Englisch zur Verfügung steht. Möchten Sie diese Funktion nutzen, müssen Sie die Spracheinstellungen am Echo oder Echo Dot auf Englisch umstellen. Dies hat Auswirkung auf alle Sprachbefehle. Alle anderen Funktionen stehen dann auch nur in englischer Sprache zur Verfügung.

### <span id="page-24-0"></span>**6.2 ALEXA-SZENE**

"Alexa, starte [Szenenname]." "Alexa, stoppe [Szenenname]."

#### **Beispiele:**

- "Alexa, starte Partybeleuchtung."
- "Alexa, stoppe Partybeleuchtung."

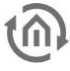

# <span id="page-25-1"></span><span id="page-25-0"></span>**7 ANHANG 7.1 BAB TECHNOLOGIE** EIB**PORT V3 SKILL**

#### **BAB TECHNOLOGIE EIBPORT V3 Skill**

von BAB TECHNOLOGIE GmbH

#### **Beschreibung**

Der »BAB TECHNOLOGIE EIBPORT V3 Skill« für den EIBPORT V3 (ab Version 3.6.0) erweitert die Bedienmöglichkeiten um die Sprachsteuerung von Amazon.

Der EIBPORT ist ein Visualisierungs- und Automatisierungs-Gateway für die Gebäudeautomation auf Basis von KNX oder EnOcean.

Voraussetzung zur Nutzung dieses Skills:

1) EIBPORT V3 mit der Firmware 3.6.0 oder höher

2) Registrierung des EIBPORT V3 beim »BAB TECHNOLOGIE Service«

3) Anschließende Freischaltung des »BAB TECHNOLOGIE EIBPORT V3 Skill« mit demselben Amazon Account für den auch der EIBPORT beim »BAB TECHNOLOGIE Service« registriert wurde

4) Amazon Echo, Amazon Echo Dot oder ein anderes kompatibles Gerät

Der »BAB TECHNOLOGIE EIBPORT V3 Skill« verbindet den LOGIK EDITOR im EIBPORT mit der Alexa Sprachsteuerung und der Alexa App.

Mögliche Funktionen für Geräte:

Schalter: schaltet [Gerätename] ein/aus. Beispiel: "Alexa, schalte Wohnzimmer Deckenleuchte ein".

Dimmer: festen Prozentwert setzen oder schrittweise erhöhen/senken Beispiel: "Alexa, setze Fernsehbeleuchtung auf 60%".

Farbtemperatur: festen Wert setzen oder schrittweise erhöhen/senken -Beispiel: "Alexa, setze Bürobeleuchtung auf warmweiß.".

Farbe: auf einem bestimmten Wert setzen Beispiel: "Alexa, setze Außenbeleuchtung auf Türkis."

Temperatursteuerung: Soll-Temperatur abfragen Beispiel: "Alexa, wie ist die Heizung im Kinderzimmer eingestellt?"

Temperatursteuerung: Soll-Temperatur setzen Beispiel: "Alexa, setze Temperatur im Büro auf 20 Grad.".

Temperatursteuerung: Ist-Temperatur abfragen Beispiel: "Alexa, wie ist die Temperatur im Schlafzimmer?"

Mögliche Funktionen für Szenen:

Szene: starter Beispiel: "Alexa, schalte Relax ein."

Dabei haben Sie in Verbindung mit dem LOGIK EDITOR im EIBPORT die Möglichkeit mit einem Sprachbefehl beliebig viele Teilnehmer zu steuern – unabhängig davon ob sie vom selben Typ sind oder über welches System sie eingebunden sind.

#### Hinweise

- Es können mehrere Rufnamen für ein Gerät oder Szene vergeben werden.

· Wird im EIBPORT ein Alexa-Gerät oder eine Alexa-Szene bearbeitet, müssen Geräte und Szenen in der Alexa App neu gesucht werden. Hierbei werden alle vorhandenen Geräte aktualisiert. Es werden dabei aber keine Geräte aus der Alexa App gelöscht. Wird im EIBPORT ein Alexa-Gerät oder eine Alexa-Szene gelöscht, muss dasselbe Objekt in der Alexa App entfernt werden.

Weitere Informationen zum EIBPORT und EIBPORT V3 Skill finden Sie auf: http://www.bab-tec.de/index.php/eibport\_v3\_de.html

#### **Skill-Details**

- · Smart-Home-Skill. Dieser Skill kann Geräteinformationen an Amazon übertragen. Mehr dazu.
- · Bewertet: Aufsicht empfohlen. Dieser Skill enthält dynamische Inhalte.
- · Entwickler-Datenschutzerklärung

#### **Unterstützte Sprachen**

Deutsch (DE), Englisch (GB), Englisch (US), Französisch (FR), Italienisch (IT), Spanisch (ES)

# <span id="page-26-0"></span>**7.2 PRAXIS TIPPS**

### <span id="page-26-1"></span>7.2.1 FEHLENDE ODER FALSCH VERSTANDENE FUNKTIONSPROFILE (ALEXA "...UNTERSTÜTZT DAS NICHT")

In der Kommunikation zu den jeweiligen Geräten und Anwendungen verwendet Alexa bekannter Weise Skills, die wiederum aus verschiedenen Interfaces bestehen, um Aktionen und Funktionen auszuführen. Dadurch kann es vorkommen, dass mache gewünschte Aktion nicht direkt aufgeführt werden kann, und Alexa Ihnen eine Fehlermeldung ausgibt "... unterstützt das nicht". Möglichkeiten, um Ihre Wünsche mit Alexa zu realisieren:

### <span id="page-26-2"></span>VERWENDUNG VON SZENEN

<span id="page-26-3"></span>Hier den Szenen Titel nennen und z.B. über ein "Ein" die Szene ausführen lassen.

### ERSTELLEN VON ROUTINEN MIT GEWÜNSCHTER ANSPRACHE

**Anlegen einer entsprechenden Logikgruppe im LOKIGEDITOR (Beispiel Jalousiesteuerung)** Zur Kommunikation mit Alexa ist das Element "Alexa-Gerät" zu wählen. Über die KATEGORIE wählen Sie z.B. Innenjalousie und aktivieren Sie die Funktionen "Schalter" und "Dimmer". Den Namen zur Bezeichnung des Elements so wählen, wie dieser in Alexa angezeigt werden soll. Die Ausgänge des Alexa Elements sind die Kommandos aus der Alexa und die Eingänge dienen der Statusanzeige. Das Fahren der Jalousie wird somit über den "Schalter" gesteuert und über "Dimmer" bestimmen Sie die Position der Jalousie.

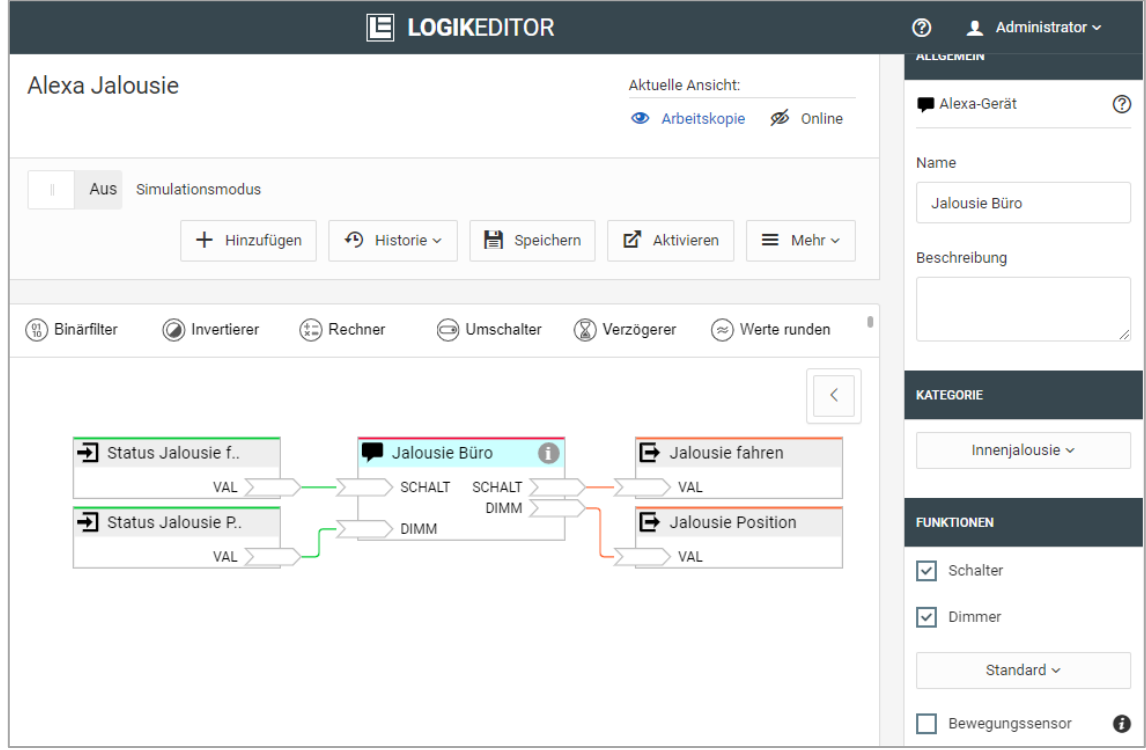

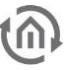

### **Einstellungen in der Alexa**

Über den Skill "BAB TECHNOLOGIE EIBPORT V3 Skill" wird das Gerät "Jalousie Büro" in die Alexa geladen. In der Alexa hat "Jalousie Büro" die Funktionen Schalten Ein/Aus und Dimmwert in %. Somit können Sie direkt eine Position der Jalousie anfahren: "Alexa, Jalousie Büro auf 60%". Für das "Auf" und "Zu" könnte man "Aus" und "Ein" verwenden, ist jedoch gewöhnungsbedürftig. Über eine Routine können Sie die Aktionsansage nun anpassen. Weisen Sie also jeder erforderlichen Aktion eine Aktionsansage "Stimme" zu.

#### **Vorgehensweise:**

- Jede Routine bekommt einen Namen, dient nur der eigenen Orientierung. Dieser Name hat keine Funktion, kann aber auch mit der "Stimme" übereinstimmen.
- Legen Sie die "Stimme" (Ansage) zum Ausführen der Aktion fest.
- Zuweisung der auszuführenden Aktion / Befehl. Ob nun "Öffnen" gleich "Aus" bedeutet, liegt an der Verhaltensweise der Steuerung Ihrer Geräte, ggf. ist es zu testen.

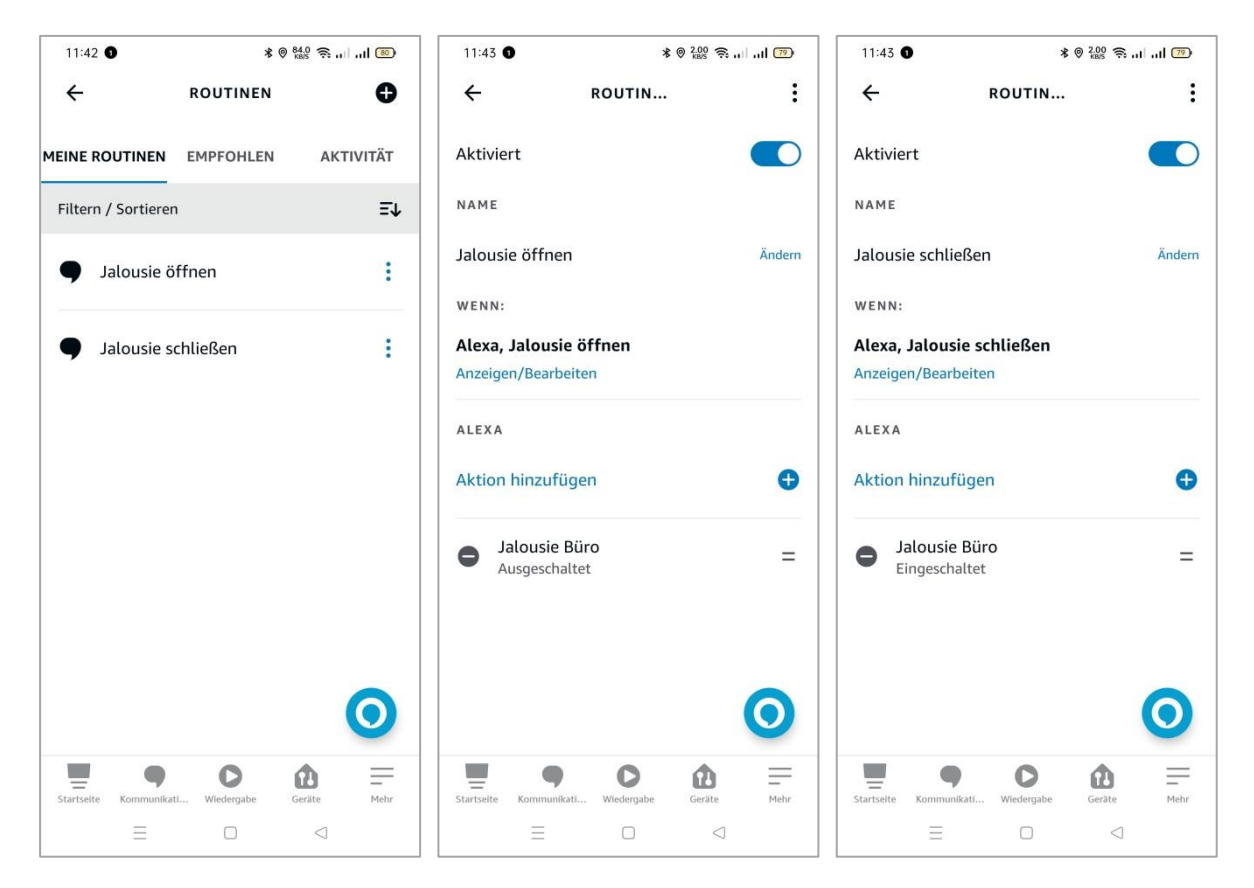

Nach Abspeicherung der Routine bis zu deren Verfügbarkeit kann es einen Moment dauern. Eine Stopp-Funktion zur Jalousie-Steuerung über Alexa ist nicht empfehlenswert aufgrund zu großer Verzögerung in der Kommunikation zwischen den Aktionsteilnehmern.

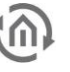

# <span id="page-28-0"></span>**7.3 DATENTYPEN**

### **Anhang: EIS Typen**

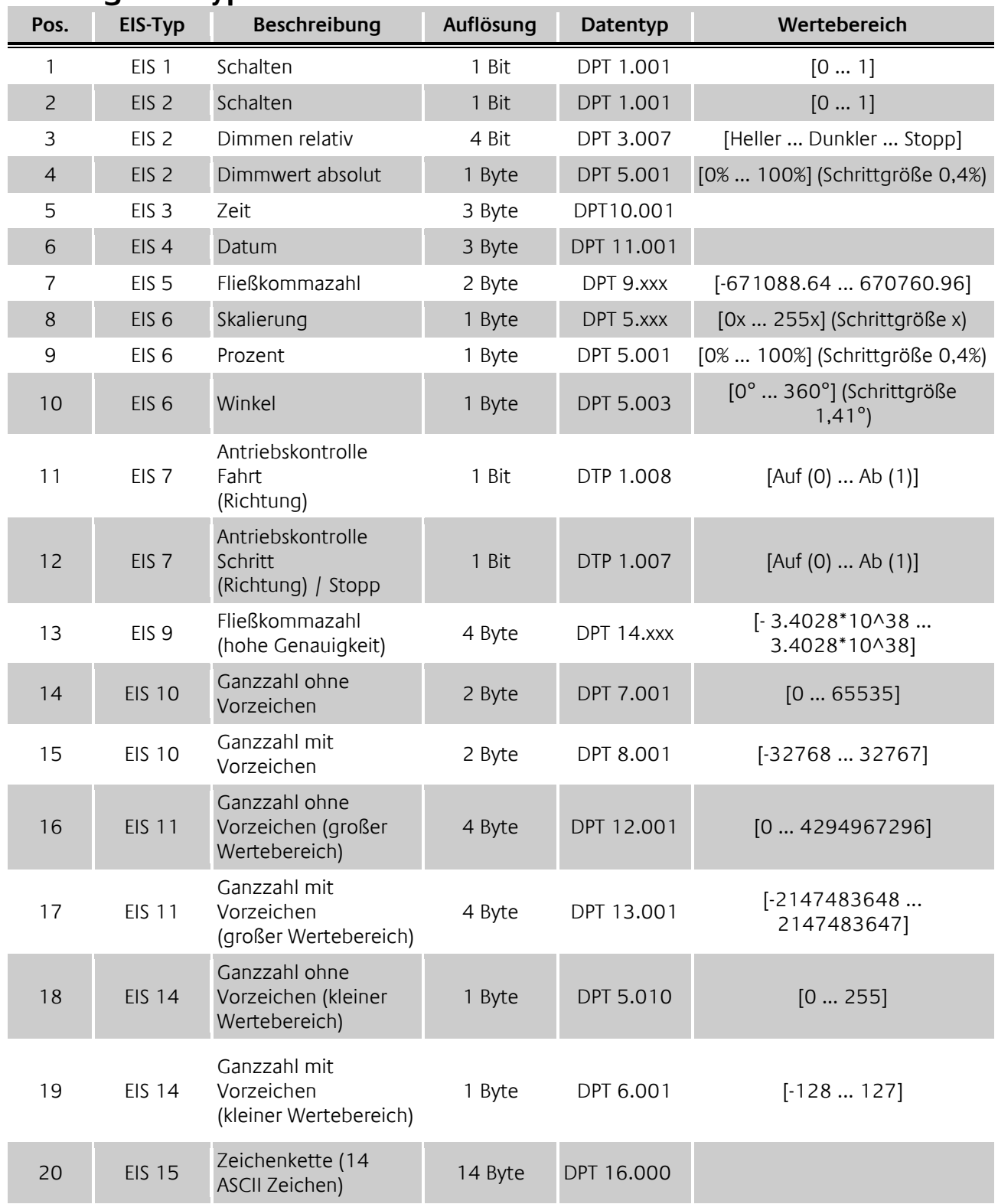

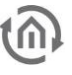

### **Anhang: DTP (data point type)**

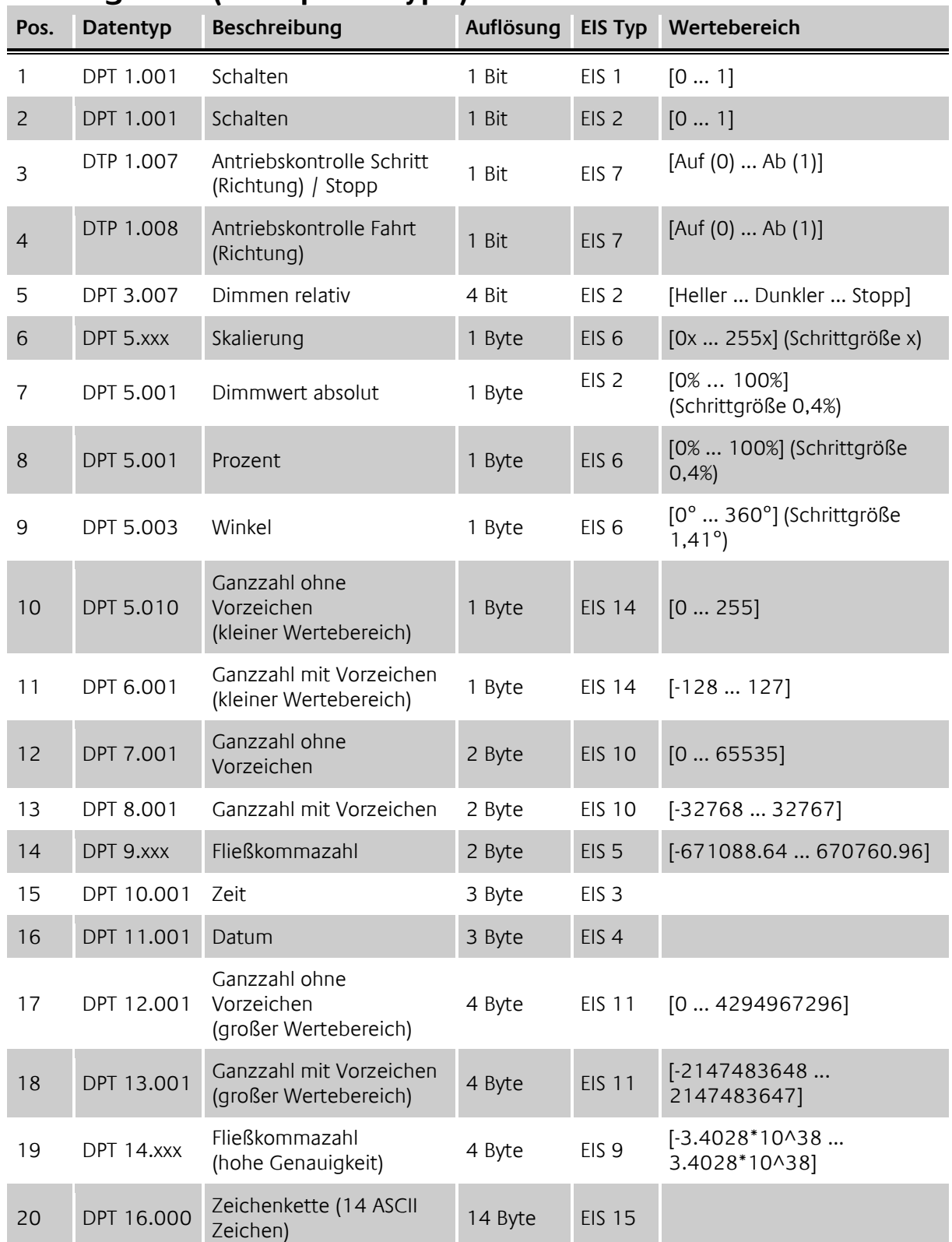